## **Réaliser un détourage avec l'outil Sélection continue**

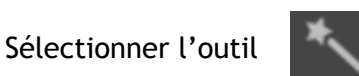

Sélectionner une teinte dans l'image

GIMP va faire une sélection des teintes proche de celle sélectionnée, en tenant compte du réglage du Seuil

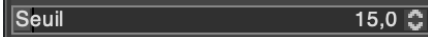

Remarque : *par défaut, le seuil de sélection des teintes est à 15 - il y a 255 niveaux disponibles.*

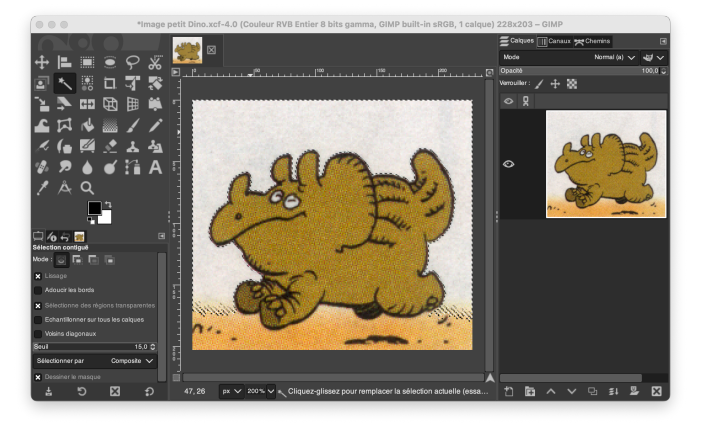

Remarque : *le seuil peut être modifié en continu, il faut maintenir le clic-droit de la souris appuyé et se déplacer de droite à gauche.*

Les sélections peuvent être combinées

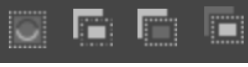

## Vous pouvez réaliser le même détourage avec l'outil Sélection par couleur

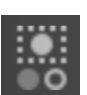

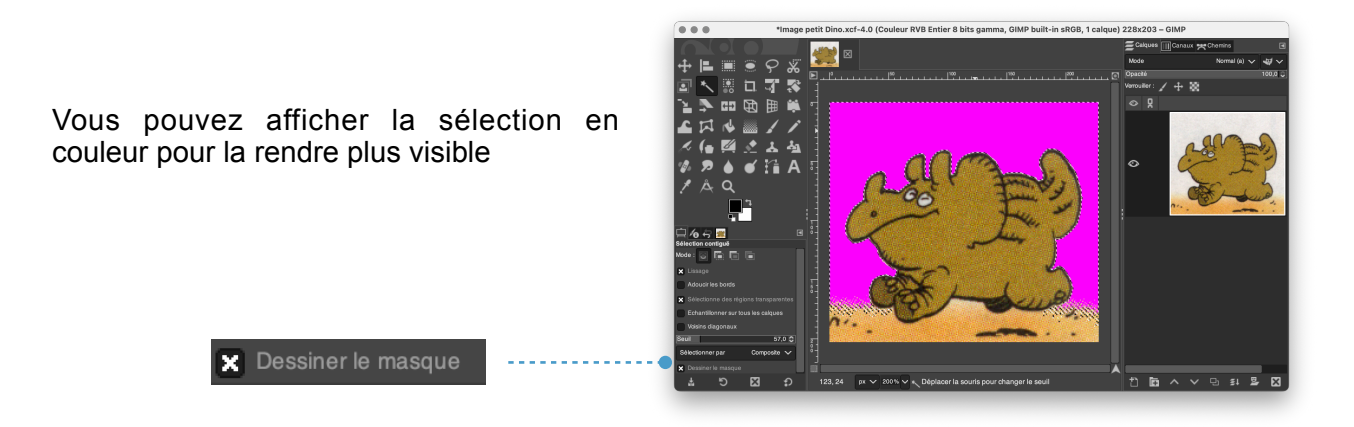

## **Réaliser un détourage avec le Masque rapide**

Activer le masque en cochant le petit bouton situé en bas à gauche de l'image

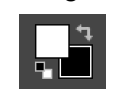

Avec un pinceau Blanc vous pouvez détourer votre image

Avec un pinceau Noir vous pouvez annuler le détourage

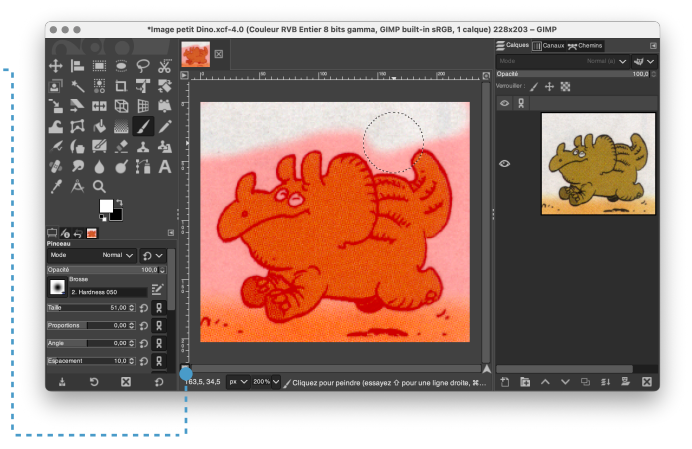

Remarque : *il faut utiliser les réglages de l'outil pinceau : forme - opacité… pour affiner le détourage.*